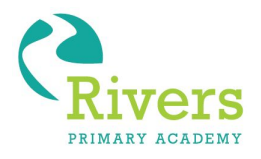

## **Rivers Primary Academy A part of the Windsor Academy Trust**

Head Teacher : Mrs L Wright

Livingstone Road Blakenall Walsall WS3 1LY Tel: 01922 710164

Email: postbox@rivers[.windsoracademytrust.org.uk](http://www.windsoracademytrust.org.uk/) Website:www.riversprimary.co.uk

Company registration no: 0752346 Place of registration: England

### **iPads for Learning - Flexible Holiday Use**

Friday 18th December 2020 Dear Parents/Carers

Firstly, thank you for your support of iPads for Learning so far. The unboxing event was superb, and we are delighted to see students create inspiring learning as part of the curriculum.

In September we informed you that the iPads are a dedicated learning device and that during term time content on the iPads would be centrally controlled through managed Apple IDs. We also stated in our FAQs that we would give you the flexibility to manage content on your child's behalf during holiday time.

This letter sets out the options that are available to you during the holiday and the steps that you need to take.

### **Options available for your child's iPad during the Christmas holiday**

### **1. Continue to use the iPad for learning only**

If you want to use the iPad for learning only, you do not need to do anything. Your child can continue to use the iPad with the apps that are already installed.

### **2. Use the iPad for learning and leisure by setting up Apple's Family Sharing**

Family Sharing allows you to install apps onto your child's iPad. You will need to set up Family Sharing using another Apple device (eg iPhone or iPad), and you can then enter the Apple ID you created into your child's iPad.

*'We Inspire to Aspire'*

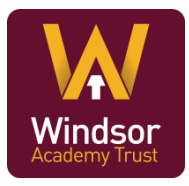

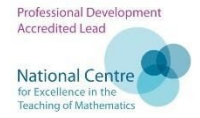

You can find instructions on how to use Family Sharing on the next page along with information on what you need to do to restore the iPad to a learning device before the start of the new term.

# **It is essential to make clear that whichever option you choose, it is your responsibility to ensure that your child is using the device safely and accessing age-appropriate material at home.**

Your child cannot set up and use their own Apple ID on their device because the legal age to do so is 13. We strongly advise that you do not put your own Apple ID into your child's iPad directly. Family sharing is the safest and most effective way to achieve a degree of flexibility.

Kind regards

# **Family Sharing Instructions**

### **Part 1 - Setting up and using Family Sharing**

- 1. Set up Family Sharing by following these instructions: <https://support.apple.com/en-gb/HT201088>
- 2. Next, create a Family Sharing Apple ID for your child by following these instructions: <https://support.apple.com/en-gb/HT201084#create>
- 3. Once you've set up Family Sharing, follow this step by step guide to add your child: <https://support.apple.com/en-gb/HT208506>
- 4. Make sure that 'Ask to Buy' <https://support.apple.com/en-gb/HT201089> is enabled in the setup process so that you can control the apps that your child downloads.

# **Part 2 - Preparing the device for the first day back at school - whether learning in school or learning remotely at home**

If you have been using Family Sharing, you will need to restore your child's iPad to a learning device before the first day of the new term on Monday 4th January. To do this, follow these steps:

- 1. By 8.30am on Monday 4th January you will need to ensure that your child logs out of the Family Sharing Apple ID and logs back in with their school managed Apple ID and password - this is on a sticker on the front of the iPad box.
- 2. New apps that you or your child installed, or personal photos created over the holiday, must be deleted from the device.

# **Once logged back in with the school managed Apple ID, do not allow your child to log back in with the Family Sharing Apple ID.**

We will be switching the devices back to restricted mode at the start of term, and all students need to be logged in with their school managed Apple ID. Failure to do this could see them locked out of their device.

If your child experiences any problems with logging back in with their school managed Apple ID, then they should seek support from school at the start of the new term.